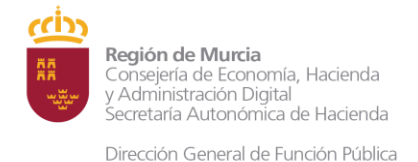

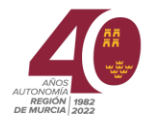

## **ACCESO POR ADMINISTRACIÓN ELECTRÓNICA AL PROCEDIMIENTO DE ACTIVACIÓN DEL PROTOCOLO PARA LA PREVENCIÓN, IDENTIFICACIÓN Y ACTUACIÓN FRENTE AL ACOSO LABORAL**

Acceder en internet:<https://sede.carm.es/>

Pinchar en la flecha de la derecha de la pestaña "Realizar un trámite" y en el desplegable, pinchar en "trámites para el personal de la CARM".

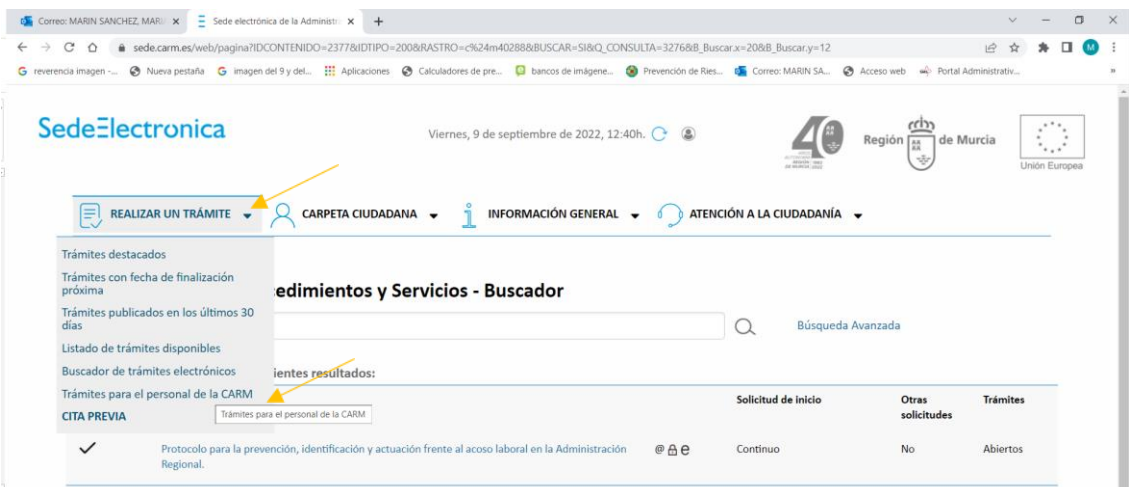

En el buscador, poner el número 3276

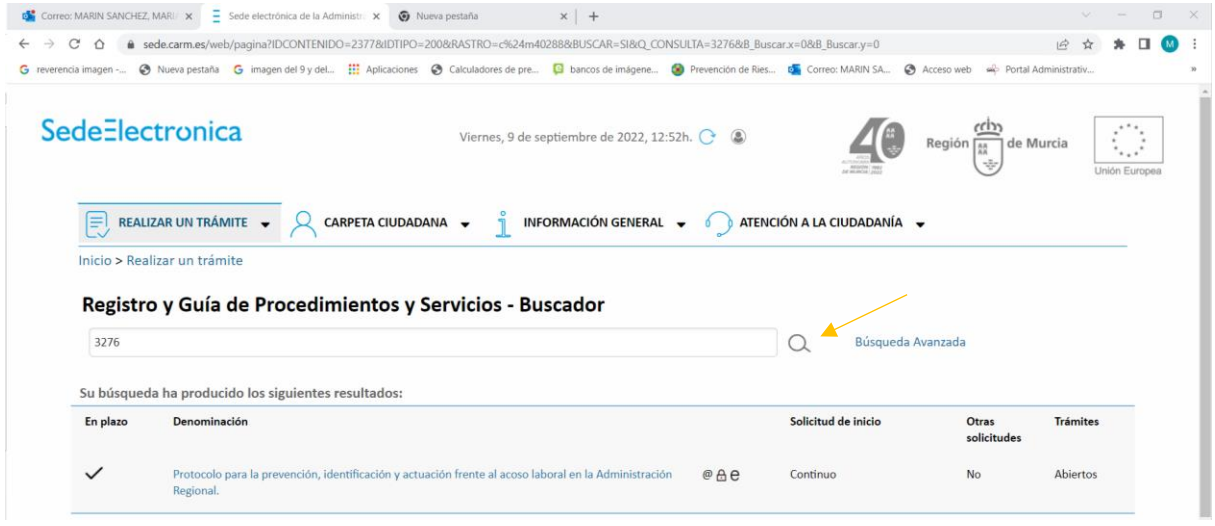

Pinchar en el enlace del protocolo y posteriormente en Iniciar Trámites, seleccionar "Solicitar electrónicamente".

Por último, seleccionar la "Solicitud de actuación por presunto acoso"

Todas las solicitudes van dirigidas al Servicio de Prevención de Riesgos Laborales Coordinador y, dependiendo de la adscripción del personal empleado público solicitante, se derivará al Servicio de Prevención correspondiente.